# $\frac{d\ln\ln}{d}$

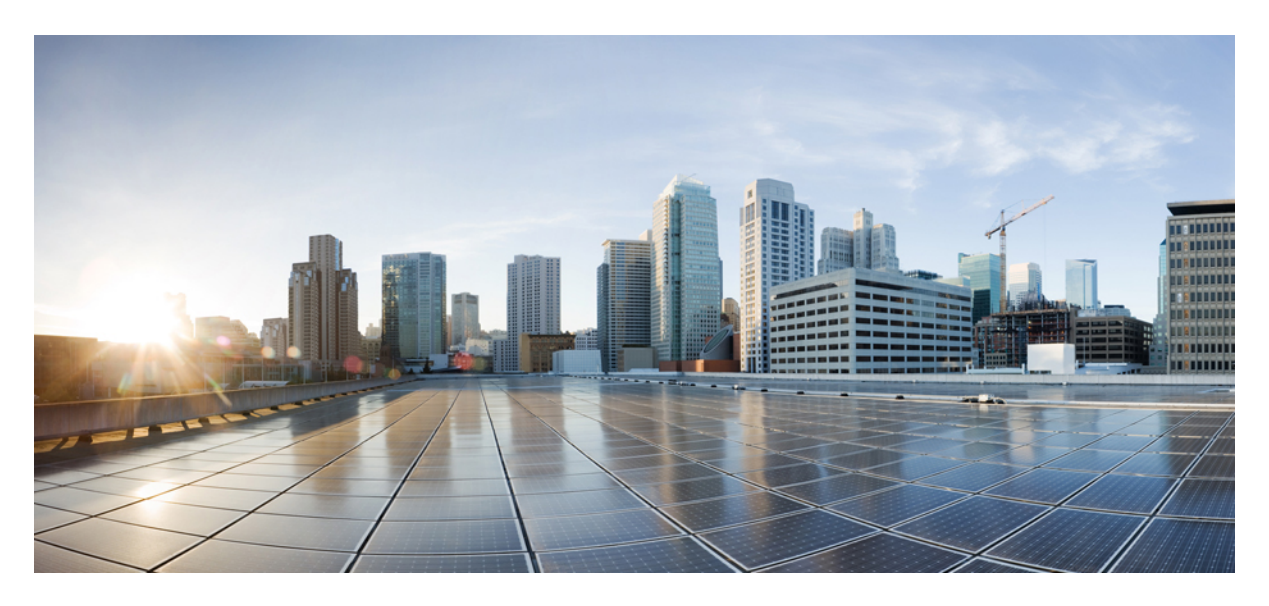

**Cisco ACI App Center User Guide New and Changed [Information](#page-1-0) 2**

# <span id="page-1-0"></span>**New and Changed Information**

The following table provides an overview of the significant changes to this guide up to this current release. The table does not provide an exhaustive list of all changes made to the guide or of the new features up to this release.

#### **Table 1: New Features and Changed Behavior in Cisco ACI App Center**

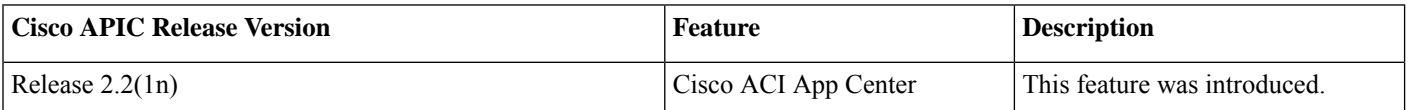

## **About the Cisco ACI App Center**

The Cisco ACI App Center for ACI apps allows you to fully enable the capabilities of the APIC by adding applicationsto the controller. These applications are hosted and shared at the Cisco ACI App Center and installed in the APIC.

## **Using Cisco ACI App Center**

As an end user, you can use the Cisco ACI App Center to browse for apps and download them.

#### **Procedure**

**Step 1** Log in to Cisco ACI App [Center](https://aciappcenter.cisco.com) as an end user.

**Step 2** You can perform the following actions as an end user.

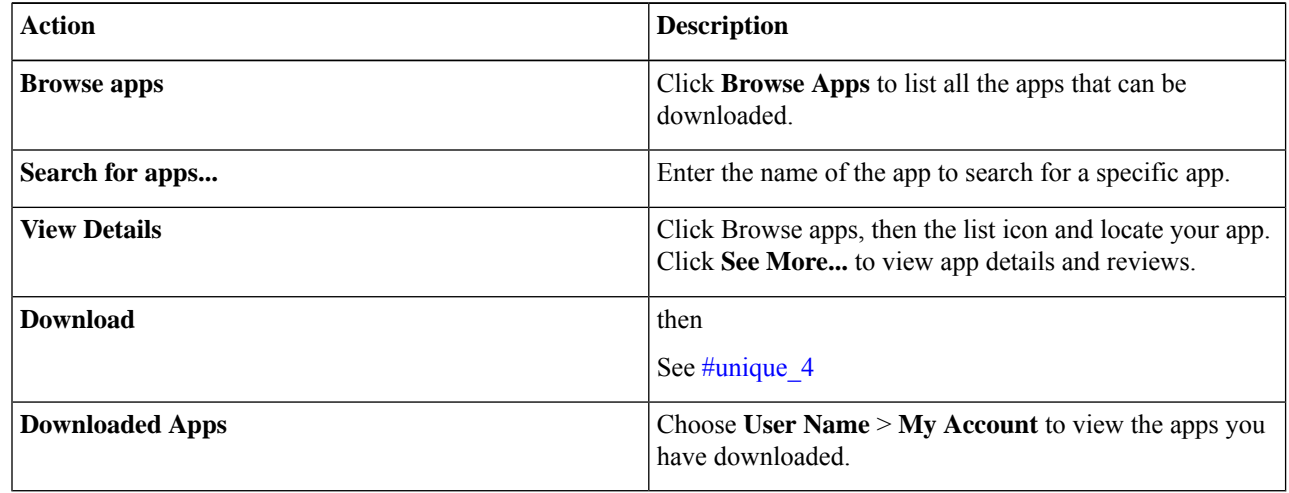

## **Downloading Application From the Cisco ACI App Center**

Use this procedure to download Cisco Application Services Engine app from the Cisco ACI App Center.

#### **Procedure**

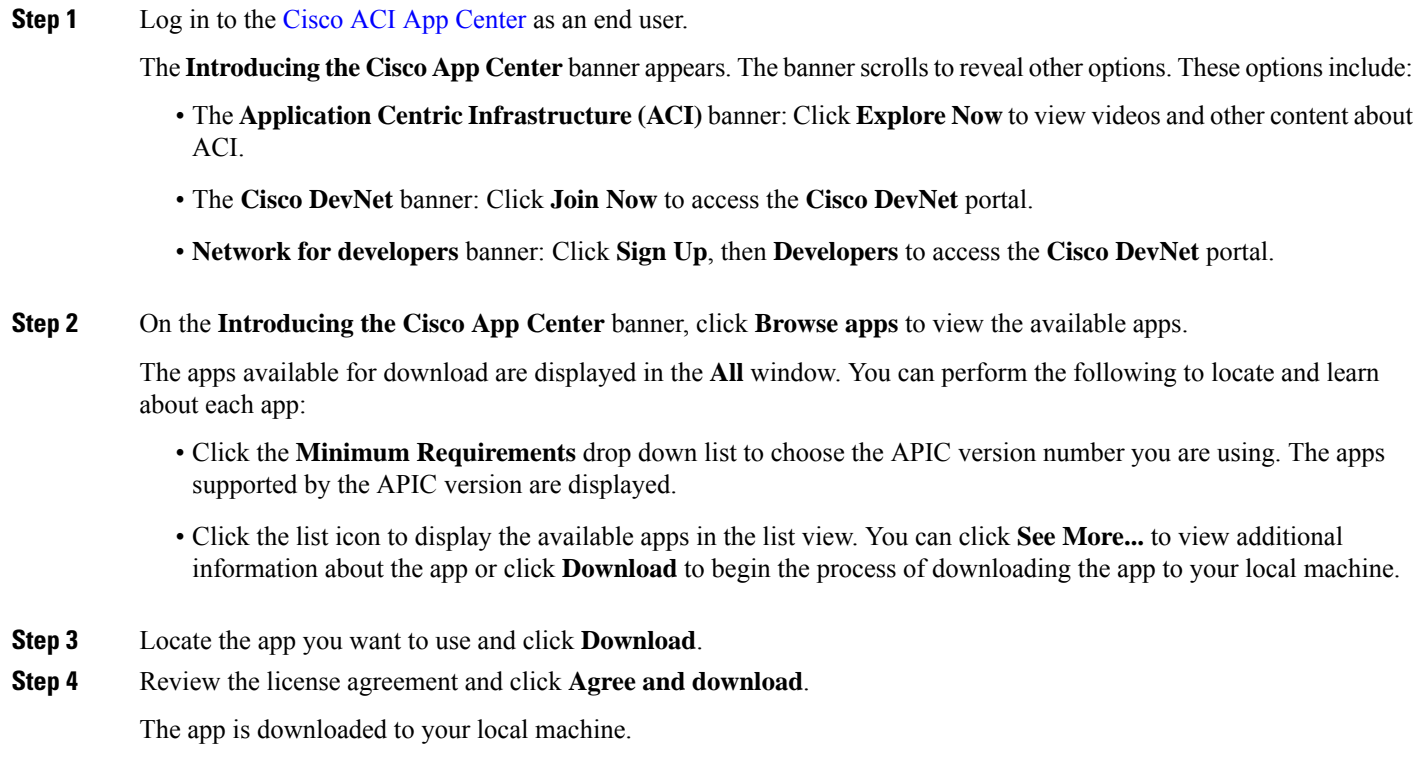

## **Upgrading Application From the Cisco ACI App Center**

If you upgraded from a release prior to the Cisco APIC 3.2(1) release and you had any apps installed prior to the upgrade, the apps will no longer work. To use the apps again, you must uninstall and reinstall them.

© 2017 Cisco Systems, Inc. All rights reserved.

# aludu cisco.

Cisco Systems, Inc. San Jose, CA 95134-1706 USA

**Americas Headquarters Asia Pacific Headquarters Europe Headquarters** CiscoSystems(USA)Pte.Ltd. Singapore

CiscoSystemsInternationalBV Amsterdam,TheNetherlands

Cisco has more than 200 offices worldwide. Addresses, phone numbers, and fax numbers are listed on the Cisco Website at www.cisco.com/go/offices.